# Installation and Operating Manual

T-3 Raypak B6000 Modbus System Protocol Interface

**T-3 Communications Interface** 

Raypak B6000 Boiler Controller

to Modbus Interface Card

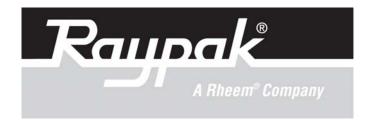

P/N 240729 Rev. 3

### TABLE OF CONTENTS

| 1.0 Contents (as shipped)                          | -3   |
|----------------------------------------------------|------|
| 2.0 Forward                                        | -3   |
| 3.0 Installation and Mounting                      | -4   |
| 3.1 Dimensions and Weight                          |      |
| 3.2 Mechanical Installation                        |      |
| 3.3 Electrical Installation                        |      |
| 4.0 Wiring                                         | -5   |
| 5.0 B6000 System Control Board                     | -6   |
| 6.0 Wiring:                                        | -7   |
| 7.0 Wiring: B6000 System Control to T-3 Cable      |      |
| 8.0 Check Your Power to T-3                        |      |
| 9.0 Modification                                   | -8   |
| ProSoft T-3 Raypak B6000 Modbus Protocol Interface | -9   |
| 11.0 ProSoft T-3 Card                              | -9   |
| 11.1.0 ProSoft Product Specifications              |      |
| 11.2.0 Slave Port Functionality                    |      |
| 11.2.1.0 MODBUS Communications                     |      |
| 11.2.1.1 Command/Relpy Cycle                       |      |
| 11.2.1.2 Command Types                             | - 11 |
| 11.2.1.3 Command Error Checking                    | - 11 |
| 11.2.1.4 Data Integrity                            |      |
| 11.2.2.0 Modbus Register Map                       | - 12 |
| 11.3.0 Hardware Setup                              | -13  |
| 11.3.1.0 1500 Card Setup                           |      |
| 11.3.1.1 Connecting Power to the T-3 Card          |      |
| 11.3.1.2 Dip Switch Configuration                  |      |
| 11.3.1.3 Jumper Configurations                     |      |
| 11.3.2.0 B6000 Communications                      |      |
| 11.4.0 Modbus Protocol Support                     |      |
| 11.4.1 Modbus Commands                             |      |
| 11.5.0 Diagnostics                                 |      |
| 11.5.1 LED Indicators                              |      |
| 11.6.0 ProSoft Support, Service and Warranty       |      |
| 11.6.1.0 Technical Support                         |      |
| 11.6.2.0 Service and Repair                        | -18  |
| 12.0 Raypak Limited Warranty                       | - 19 |

#### **APPENDICES**

Appendix A T-3 Modbus Register Map

### T-3 (Raypak B6000 System Protocol Interface)

### Contents

### Quantity

1

1

1

COMPACT DISC (CD) T-3 EPROM (CPX.XNMn) in small black *ESD* box

Check packaging for damage or missing components.

**IMPORTANT NOTICE:** These instructions are intended for the use by qualified personnel only, specifically trained and experienced in the installation of this type of equipment and related system components. Installation and service personnel may be required by some states to be licensed. If your state is such, be sure your contractor bears the appropriate license. Only qualified persons shall attempt to repair this equipment. Repair must be according to these instructions.

**WARNING:** Improper installation, adjustment, alteration, service or maintenance may damage the equipment, create a hazard resulting in asphyxiation, explosion, fire, electric shock, personal injury or property damage and will void the warranty.

**CAUTION:** ONE SUPPLY SOURCE. TO REDUCE THE RISK OF ELECTRIC SHOCK, DISCONNECT ALL CONNECTIONS BEFORE SERVICING.

**CAUTION:** RISK OF ELECTRIC SHOCK, DISCONNECT SWITCH IS REQUIRED TO DE-ENERGIZE THE EQUIPMENT BEFORE SERVICING.

**NOTE:** Minimum 18 AWG, 105°C, stranded wire must be used for all low voltage (less than 30 volts) external connections to the unit. Solid conductors should not be used because they can cause excessive tension on contact points. Install conduit as appropriate. All high voltage wires must be the same size (105°C, stranded wire) as the ones on the unit or larger.

Thank you for selecting the Raypak B6000 Boiler Management System and the Raypak Communication Interface. It is our sincere hope that you will enjoy its power, ease of use and energy saving features.

Please follow the instructions carefully to insure proper installation.

### FORWARD

The Raypak Communication Interface is designed to allow the Communication Interface System to monitor and control the Raypak B6000 Boiler Management System.

### T-3 INSTALLATION AND MOUNTING

The T-3 Module should be mounted on a permanent base not subject to vibrations, moisture or dust. It should be readily accessible, for serviceability.

#### **DIMENSIONS AND WEIGHT**

| 15 3/4" | Ή | 14 LBS |
|---------|---|--------|
| 8"      | W |        |
| 5 3/4"  | D |        |

### MECHANICAL INSTALLATION

Mount the System Protocol Interface within five (5) feet of B6000 System Control Box.

The Gateway enclosure must be mounted vertically with conduit holes facing downward. Conduit holes are provided to accommodate standard conduit fittings. Additional or larger conduit fittings that may be required should be located on the bottom of the module. Mount the Interface with 3/8" or 1/4" hardware in four (4) places.

A Minimum of six (6) inches clearance on all sides is required and a minimum of eighteen (18) inches clearance from the front is required for service access. The hinged side of the box is to the right and the clearance (minimum 3" from bolt hole on the right side) should be sufficient to open the cover.

A sub-panel containing the disconnect switches and surge suppressors is required at or near the equipment location(s).

For accessibility remove the lower interior panel, by removing the four (4) access screws.

### INSTALL CONDUIT AS APPROPRIATE.

### **ELECTRICAL CHARACTERISTICS**

120 VAC, 0.25A, 60 Hz

#### **ELECTRICAL INSTALLATION**

#### **120 VAC FEEDER CIRCUITS**

Install a surge protection device sized appropriately for your installation.

Install separate disconnect means for each load. Pull in appropriately sized wire for equipment as defined by NEC and/or local code.

It is strongly recommended that the Communications Interface, B6000 System Control Module and the B6000 Boiler Control Module be supplied from the same source power.

### WIRING T-3

- 1. Turn off power to the B6000 System Control Box.
- 2. Open front door of System Protocol Interface Gateway Enclosure.
- 3. Remove four screws and the lower cover, revealing the field wiring blocks.
- 4. Attach wires from interface card to the field wiring side of left terminal block (N+, N-, GND, NC). Refer to diagram in this user manual.
- 5. Open front door of the B6000 System Control Box.
- 6. Remove four screws and the lower cover, revealing the field wiring blocks in lower left.
- 7. Run RS-485 cable (provided) to the lower left field wiring terminal in the B6000 System Control box. Attach wires to the upper four terminals as follows:

| BLU/WHT | to | +   | (1) |
|---------|----|-----|-----|
| WHT/BLU | to | -   | (2) |
| ORG/WHT | to | COM | (3) |
| SHIELD  | to | GND | (4) |

- 8. The EPROM (CPX.XNMn), in small black ESD box, must be installed in place of the current EPROM.
- 9. View the B6000 System Control Board picture on the next page. Note location of EPROM, U4.
- 10. Remove four screws holding upper panel with display screen and keypad. Carefully remove upper panel and turn over exposing B6000 System Control Board, (see next page).
- 11. Using ESD procedures carefully remove the EPROM from location U4.
- 12. Again using ESD procedures carefully install the EPROM labeled CPXXNM or CPXXM into location U4.
- 13. Re-assemble B6000 System Control Box.
- 14. Turn power on to B6000 System Control Box.
- 15. Connect 120 VAC (hot, Neutral, ground) to T-3 at right terminal block.
- 16. Re-assemble.

### **B6000 SYSTEM CONTROL BOARD**

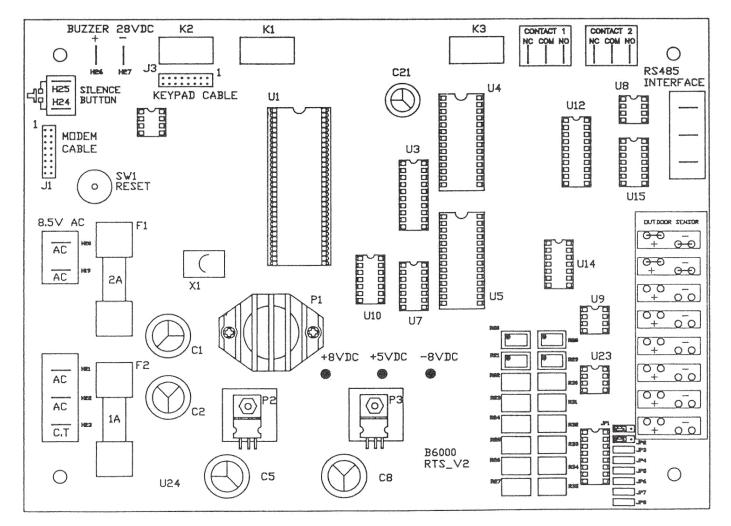

### **CHECK YOUR POWER SOURCE**

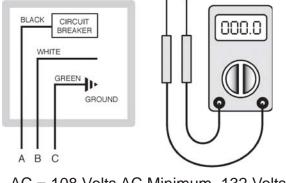

AC = 108 Volts AC Minimum, 132 Volts MAX

AB = 108 Volts AC Minimum, 132 Volts MAX

BC = Must be less than 1.0 Volts AC

6

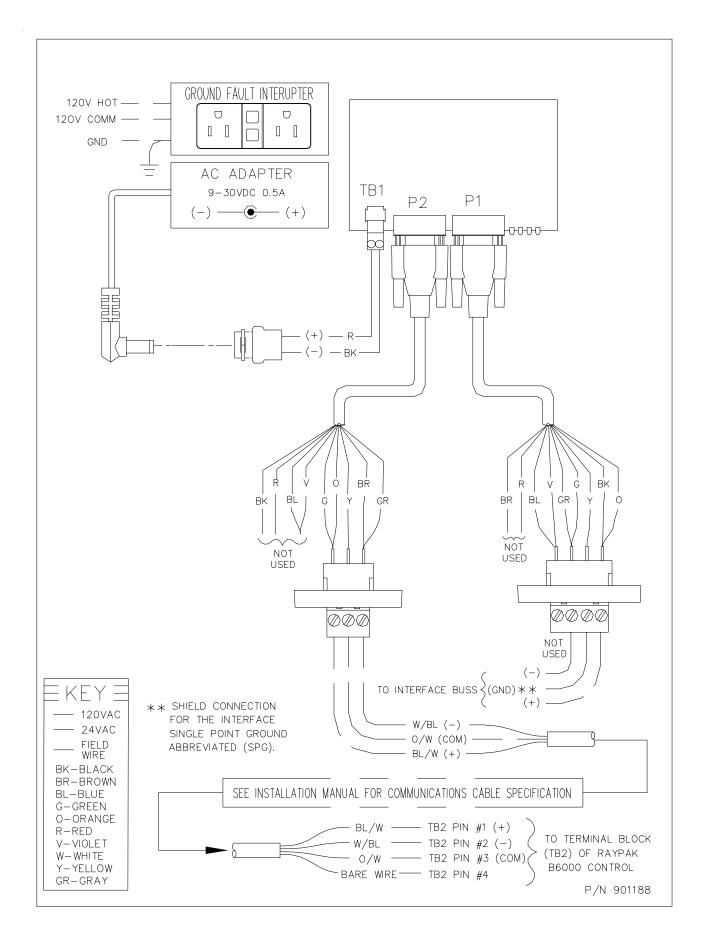

#### T-3 <sub>Revision 1.0</sub> Raypak B6000 Modbus™ **Protocol Interface**

**Please Read this Notice** Successful application of the T-3 card requires a reasonable working knowledge of the Raypak B6000 Boiler Control, and the application in which the combination is to be used. For this reason, it is important that those responsible for implementing the T-3 satisfy themselves that the T-3 and B6000 Boiler Control combination will meet the needs of the application.

This manual is provided to assist the user. Every attempt has been made to ensure that the information provided is accurate and a true reflection of the product's installation requirements. In order to ensure a complete understanding of the operation of the T-3 with B6000 Controller, the user should read all applicable Raypak documentation on the operation of the B6000.

<u>MARNING</u>

The T-3 card will allow remote access to commands in the 86000 Controller. The User is responsible for ensuring that any applicable regulations concerning the remote operation of equipment are adhered to.

### 11.1. Product Specifications

The T-3 card is a hardware product designed to be the communications front end for the Raypak B6000 Boiler Control and a modbus Master Host.

The product includes the following functionality:

### **Modbus Slave Specifications**

- Protocol Modes:
  - RTU mode with CRC-16 error checking
- Supported Modbus Function codes:
  - 2 Read Input Status
  - 3 Read Multiple Data Registers
  - 4 Read Input Registers
  - 6 Preset (Write) Single Data Register
  - 8 Loopback Test (Test 0 only)
- Supports broadcast commands from host
- RS-485 electrical interface

### Raypak B6000 Interface

- RS-485 electrical interface
- Emulates Raypak Modem address and functionality

#### **General Specifications**

Configurations via dip switches
 Slave Address, Baud and Parity

#### Hardware Specifications

- 4" X 5" form factor
- Two male 9-pin D Shell connectors
- Communications Status lights Active and Fault for each port
- 9 to 30 VDC external power

### 11.2.0 Slave Port Functionality

#### 11.2.1 <u>Modbus Communications</u>

The T-3 Modbus Slave card runs the RTU version of the Modbus protocol. This capability allows the module to communicate data from a Raypak B6000 Boiler Control to a Modbus Master host, and vice-versa. The module supports both point-to-point implementation as well as multi-drop implementations.

The following discusses the functional capabilities of the T-3 card.

11.2.1.1 Command/Reply Cycle

Successful communications between the card and a host will always consist of the following two transactions:

<u>Command:</u> Message from master giving instruction to slave. <u>Reply:</u> Response to command.

A slave station will respond to a master issued command in several ways.

<u>Data Message:</u> If the command was executed by the T-3 board, the response message will include the data requested, or an acknowledgement that the command was executed.

<u>Error Message:</u> If the command could not be executed by the T-3 board, for whatever reason, an error response message is transmitted to the master. The error response message consists of the original function code (ORed with 80hex) and error code.

<u>No Reply:</u> If the master does not detect a reply within its time-out period, the master should retransmit the command, before a time out error is issued. If the Slave could not decode the message or an error occurred preventing the Slave from recognizing the message, no response will be issued.

#### 11.2.1.2 <u>Command Types</u>

The T-3 can respond to three types of commands from the master; read data, write data, and a diagnostic command. These are overviewed below:

| <u>Read Data</u> :  | The following type of data read commands are supported: |
|---------------------|---------------------------------------------------------|
| 2                   | Read Input Status                                       |
| 3                   | Read Multiple Registers                                 |
| 4                   | Read Input Registers                                    |
| <u>Write Data</u> : | The Following data write command is supported:          |
| 6                   | Single Register Write                                   |
| <u>Diagnostics:</u> | The diagnostic command is supported:                    |
| 8                   | Loopback test - Code 0                                  |

#### 11.2.1.3 Command Error Checking

When the T-3 cannot execute a command, an error code is generated and returned to the master. Error codes generated at the slave will usually be indicative of an illegal function, an illegal address, bad data, or the inability to complete a transaction because of a network problem.

#### 11.2.1.4 Data Integrity

As in all good protocols, there must exist a level of data integrity checking to verify, with some degree of assurance, the quality of the transmitted data. The Modbus protocol supports two types of error checking:

- RTU Mode: 16 bit cyclic redundancy check (CRC-16)
- One bit parity check

**CRC-16:** When the master generates a message, a 16 bit CRC value is added to the end of the transmitted packet. The CRC value is generated using a series of the bit shifts and manipulations. The receiving station executes the same calculation of the data and verifies the transmitted CRC. Any discrepancy will cause the message to be disregarded.

**Parity:** Parity checking can be added as an additional level of data security. If parity checking is selected, even or odd parity can be implemented.

#### 11.2.2 Modbus Register Map

A predefined register map has been provided for the T-3 unit. This map is detailed in Appendix A.

#### 11.3.1.1 1500 Interface Card Setup

#### 11.3.1.1 Connecting Power to the T-3 Card

The T-3 Card requires an external source of DC voltage. The DC source voltage should be between 9V and 30V. The power is connected to TB1, located near the two 9 pin serial port connections.

The connection to TB1 is as follows:

| TB1-1 | 9-30 VDC (+) |
|-------|--------------|
| TB1-2 | Common (-)   |

#### 11.3.1.2 Dip Switch Configuration

The T-3 card is configured primarily through two sets of dip switches. These switches are read initially on power up only. The function of the dip switches is as follows (a value of one (1) is registered when the a switch is in the ON position):

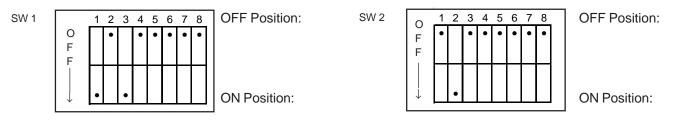

#### SW1 : Modbus Port Configuration

|          | -         |  |   |   |        |          |
|----------|-----------|--|---|---|--------|----------|
| Switch   |           |  |   |   |        |          |
| Position | Function  |  |   | F | Positi | ons      |
| 1        | Baud Rate |  | 3 | 2 | 1      |          |
| 2        | Selection |  | 0 | 0 | 0      | 300      |
| 3        |           |  | 0 | 0 | 1      | 600      |
|          |           |  | 0 | 1 | 0      | 1200     |
|          |           |  | 0 | 1 | 1      | 2400     |
|          |           |  | 1 | 0 | 0      | 4800     |
|          |           |  | 1 | 0 | 1      | 9600 - 🛠 |
|          |           |  | 1 | 1 | 0      | 19200    |
|          |           |  | 1 | 1 | 1      | 19200    |
|          |           |  |   |   |        |          |
| 4        | Parity    |  | 5 | 4 |        |          |
| 5        | Selection |  | 0 | 0 | No     | one - ★  |
|          |           |  | 0 | 1 | Od     | d        |
|          |           |  | 1 | 0 | Eve    | en       |
|          |           |  | 1 | 1 | Inv    | alid     |
|          |           |  |   |   |        |          |
| 6        | Not Used  |  |   |   |        |          |
| 7        |           |  |   |   |        |          |
| 8        |           |  |   |   |        |          |
|          |           |  |   |   |        |          |

#### SW2 : Modbus Slave Address Configuration

| Switch   |           |   |               |               |
|----------|-----------|---|---------------|---------------|
| Position | Function  |   | Positions     |               |
| 1        | Baud Rate | 1 | Address Bit 0 | Value = 1     |
| 2        | Address   | 2 | Address Bit 1 | Value = 2 - ★ |
| 3        | Select    | 3 | Address Bit 2 | Value = 4     |
| 4        |           | 4 | Address Bit 3 | Value = 8     |
| 5        |           | 5 | Address Bit 4 | Value = 16    |
| 6        |           | 6 | Address Bit 5 | Value = 32    |
| 7        |           | 7 | Address Bit 6 | Value = 64    |
| 8        |           | 8 | Address Bit 7 | Value = 128   |
| 12       | •         |   |               |               |

\* Factory Settings 9600, No Parity, Address Bit 1

| Example Addresses = 0 to 33 |   |   |   |   |   |   |   |         |
|-----------------------------|---|---|---|---|---|---|---|---------|
| 8                           | 7 | 6 | 5 | 4 | 3 | 2 | 1 | Address |
| 0                           | 0 | 0 | 0 | 0 | 0 | 0 | 0 | Invalid |
| 0                           | 0 | 0 | 0 | 0 | 0 | 0 | 1 | 1 *     |
| 0                           | 0 | 0 | 0 | 0 | 0 | 1 | 0 | 2       |
| 0                           | 0 | 0 | 0 | 0 | 0 | 1 | 1 | 3       |
| 0                           | 0 | 0 | 0 | 0 | 1 | 0 | 0 | 4       |
| 0                           | 0 | 0 | 0 | 0 | 1 | 0 | 1 | 5       |
| 0                           | 0 | 0 | 0 | 0 | 1 | 1 | 0 | 6       |
| 0                           | 0 | 0 | 0 | 0 | 1 | 1 | 1 | 7       |
| 0                           | 0 | 0 | 0 | 1 | 0 | 0 | 0 | 8       |
| 0                           | 0 | 0 | 0 | 1 | 0 | 0 | 1 | 9       |
| 0                           | 0 | 0 | 0 | 1 | 0 | 1 | 0 | 10      |
| 0                           | 0 | 0 | 0 | 0 | 0 | 1 | 1 | 11      |
| 0                           | 0 | 0 | 0 | 1 | 1 | 0 | 0 | 12      |
| 0                           | 0 | 0 | 0 | 1 | 1 | 0 | 1 | 13      |
| 0                           | 0 | 0 | 0 | 1 | 1 | 1 | 0 | 14      |
| 0                           | 0 | 0 | 0 | 1 | 1 | 1 | 1 | 15      |
| 0                           | 0 | 0 | 1 | 0 | 0 | 0 | 0 | 16      |
| 0                           | 0 | 0 | 1 | 0 | 0 | 0 | 1 | 17      |
| 0                           | 0 | 0 | 1 | 0 | 0 | 1 | 0 | 18      |
| 0                           | 0 | 0 | 1 | 0 | 0 | 1 | 1 | 19      |
| 0                           | 0 | 0 | 1 | 0 | 1 | 0 | 0 | 20      |
| 0                           | 0 | 0 | 1 | 0 | 1 | 0 | 1 | 21      |
| 0                           | 0 | 0 | 1 | 0 | 1 | 1 | 0 | 22      |
| 0                           | 0 | 0 | 1 | 0 | 1 | 1 | 1 | 23      |
| 0                           | 0 | 0 | 1 | 1 | 0 | 0 | 0 | 24      |
| 0                           | 0 | 0 | 1 | 1 | 0 | 0 | 1 | 25      |
| 0                           | 0 | 0 | 1 | 1 | 0 | 1 | 0 | 26      |
| 0                           | 0 | 0 | 1 | 1 | 0 | 1 | 1 | 27      |
| 0                           | 0 | 0 | 1 | 1 | 1 | 0 | 0 | 28      |
| 0                           | 0 | 0 | 1 | 1 | 1 | 0 | 1 | 29      |
| 0                           | 0 | 0 | 1 | 1 | 1 | 1 | 0 | 30      |
| 0                           | 0 | 0 | 1 | 1 | 1 | 1 | 1 | 31      |
| 0                           | 0 | 1 | 0 | 0 | 0 | 0 | 0 | 32      |
| 0                           | 0 | 1 | 0 | 0 | 0 | 0 | 1 | 33      |

| 8 | 7 | 6 | 5 | 4 | 3 | 2 | 1 | Address |
|---|---|---|---|---|---|---|---|---------|
| 0 | 0 | 1 | 0 | 0 | 0 | 1 | 0 | 34      |
| 0 | 0 | 1 | 0 | 0 | 0 | 1 | 1 | 35      |
| 0 | 0 | 1 | 0 | 0 | 1 | 0 | 0 | 36      |
| 0 | 0 | 1 | 0 | 0 | 1 | 0 | 1 | 37      |
| 0 | 0 | 1 | 0 | 0 | 1 | 1 | 0 | 38      |
| 0 | 0 | 1 | 0 | 0 | 1 | 1 | 1 | 39      |
| 0 | 0 | 1 | 0 | 1 | 0 | 0 | 0 | 40      |
| 0 | 0 | 1 | 0 | 1 | 0 | 0 | 1 | 41      |
| 0 | 0 | 1 | 0 | 1 | 0 | 1 | 0 | 42      |
| 0 | 0 | 1 | 0 | 1 | 0 | 1 | 1 | 43      |
| 0 | 0 | 1 | 0 | 1 | 1 | 0 | 0 | 44      |
| 0 | 0 | 1 | 0 | 1 | 1 | 0 | 1 | 45      |
| 0 | 0 | 1 | 0 | 1 | 1 | 1 | 0 | 46      |
| 0 | 0 | 1 | 0 | 1 | 1 | 1 | 1 | 47      |
| 0 | 0 | 1 | 1 | 0 | 0 | 0 | 0 | 48      |
| 0 | 0 | 1 | 1 | 0 | 0 | 0 | 1 | 49      |
| 0 | 0 | 1 | 1 | 0 | 0 | 1 | 0 | 50      |
| 0 | 0 | 1 | 1 | 0 | 0 | 1 | 1 | 51      |
| 0 | 0 | 1 | 1 | 0 | 1 | 0 | 0 | 52      |
| 0 | 0 | 1 | 1 | 0 | 1 | 0 | 1 | 53      |
| 0 | 0 | 1 | 1 | 0 | 1 | 1 | 0 | 54      |
| 0 | 0 | 1 | 1 | 0 | 1 | 1 | 1 | 55      |
| 0 | 0 | 1 | 1 | 1 | 0 | 0 | 0 | 56      |
| 0 | 0 | 1 | 1 | 1 | 0 | 0 | 1 | 57      |
| 0 | 0 | 1 | 1 | 1 | 0 | 1 | 0 | 58      |
| 0 | 0 | 1 | 1 | 1 | 0 | 1 | 1 | 59      |
| 0 | 0 | 1 | 1 | 1 | 1 | 0 | 0 | 60      |
| 0 | 0 | 1 | 1 | 1 | 1 | 0 | 1 | 61      |
| 0 | 0 | 1 | 1 | 1 | 1 | 1 | 0 | 62      |
| 0 | 0 | 1 | 1 | 1 | 1 | 1 | 1 | 63      |

## \* Indicates Factory Setting

The parameters are defined as follows:

Modbus Slave Address: Each of the separate drop offs of a Modbus host must have a different slave address. The slave address is selected by encoding the slave address in a binary form using the dip switches.

#### 11.3.1.3 T-3 Jumper Configurations

The T-3 card has five sets of jumpers on the board. Generally, the default jumper positions will be adequate for most applications, with JP4 and JP5 being the only jumpers that should ever need to be reviewed. For completeness, we provide the following discussion on all the jumper locations:

| Jumper | Description       | Positioning               | Default |
|--------|-------------------|---------------------------|---------|
| JP1    | Hardware Reset    | Not Used                  |         |
| JP2    | Raypak Port       | 1-2 Non-Isolated Power    | 1-2     |
|        | Power (P2)        | 2-3 Isolated Power        |         |
| JP3    | Raypak Port       | 1-2 Non-Isolated Power    | 1-2     |
|        | Ground (P2)       | 2-3 Isolated Power        |         |
| JP4    | Modbus Port (P1)  | 1-2 Connect 120 ohms on   | 2-3     |
|        | Termination       | Rx lines (multidrop only) |         |
|        | Resistor          | 2-3 Disconnect 120 ohms   |         |
| JP5    | Modbus Port (P1)  | 1-2 RS-232 Select         | 2-3     |
|        | RS-232 or         | 2-3 RS-422/485 Select     |         |
|        | RS-422/485 Select |                           | I       |

#### 11.3.2 B6000 Communications

The B6000 communications interface has been hard coded (i.e., no dip switches are required to configure this port) to operate at the following default conditions:

| Baud      | 9600 |
|-----------|------|
| Parity    | None |
| Stop Bits | 2    |

The T-3 card emulates the modem card that is normally connected to the B6000 Controller.

### 11.4.0 Modbus Protocol Support

#### 11.4.1 Modbus Commands

The T-3 card supports a command subset of the Modbus Specification consisting primarily of the Function Codes required to read and write data. The following sections detail the different commands supported by the card.

| Function<br>Code | Address<br>Command         | Slave Driver<br>Range                       | Comments                                                                                                    |
|------------------|----------------------------|---------------------------------------------|----------------------------------------------------------------------------------------------------|
| 2                | Read Input Status          | 10001<br>to "Input Status"<br>10331 & 10833 | Module returns binary data from the register space.                                                                                             |
| 3                | Read Multiple<br>Registers | 40001<br>to<br>40138                        | The Module returns word data from<br>the register space. The module will<br>support up to 125 words of data in<br>one command.                  |
| 4                | Read Input Registers       | 30001<br>to<br>30138                        | The module returns data from the<br>"Input register" space in the module.<br>The module will support up to 125<br>words of data in one command. |
| 6                | Single Register Write      | 40001 to 40030<br>and<br>40133 to 40138     | This is a register write command<br>allowing a host to change values in<br>the B6000 unit by writing a register<br>value.                       |
| 8                | Loopback Test              | Test 0                                      | This is a diagnostic command which echoes the command sent.                                                                                     |

#### 11.4.2 Modbus Error Codes

The T-3 card supports the following Modbus Error Codes:

| Code | Name                            | Description                                                                                                    |  |  |  |
|------|---------------------------------|----------------------------------------------------------------------------------------------------|--|--|--|
| 0    | All OK                          | All OK The module is operating as desired                                                                                                    |  |  |  |
| 1    | Illegal Functions               | An illegal function code request is being attempted                                                                                                    |  |  |  |
| 2    | Bad Data Address                | The address, or the range of addresses, covered by a request from the master are not within allowed limits.                                                                                                    |  |  |  |
| 3    | Bad Data Value                  | The value in the data field of the command is not allowed.                                                                                                    |  |  |  |
| 4    | Incomplete Response<br>Detected | This error indicates that an incomplete response was<br>received to a master query. Often this will indicate<br>that the slave device may be responding too quickly<br>or that there may be excessive noise on the line. |  |  |  |
| 6    | Module Busy                     | The module busy status code is returned when a write command from the master has not yet been completed when a second write command is received                                                                          |  |  |  |

### 11.5.0 Diagnostics

Several hardware diagnostics capabilities have been implemented using the LED indicator lights on the front of the T-3 card. The possible conditions as indicated by the lights are:

#### 11.5.1 LED Indicators

Several hardware diagnostics capabilities have been implemented using the LED indicator lights on the front of the module. The possible conditions as indicated by the lights are:

| Name                       | LED | Color | Status               | Indication                                                                     |
|----------------------------|-----|-------|----------------------|--------------------------------------------------------------------------------|
| Modbus (P1)<br>ACTIVE      | D1  | Green | Blinking             | The T-3 is receiving a command from the Modbus Host                            |
|                            |     |       | Steady<br>ON         | The T-3 is not detecting a valid command. If the master is                     |
|                            |     |       | or                   | transmitting, be sure all dip                                                  |
|                            |     |       | OFF                  | switches are set correctly and that the cable connection is correct.           |
| Raypak (P2)<br>ACTIVE      | D2  | Green | Blinking             | The T-3 is processing a B6000 command                                          |
|                            |     |       | Steady<br>ON         | Check cable connection to verify polarity of terminations between              |
|                            |     |       | or<br>OFF            | T-3 card and B6000 (See Appen-<br>dix B)                                       |
| Modbus (P1)<br>COMM<br>ERR | D3  | Red   | ON<br>or<br>Blinking | The Modbus port has detected a communications error condition. See Section 4.2 |
|                            |     |       | OFF                  | No error conditions at this time.                                              |
| Raypak (P2)<br>FAULT       | D4  | Red   | ON                   | The T-3 card has detected a communications error condition.                    |
|                            |     |       | OFF                  | No error conditions at this time.                                              |

Should the configuration dip switches select an invalid address or an invalid baud rate, the LED indicators will alternate in the on/off fashion on 1/2 second intervals until correct values are selected.

### 11.6.0 ProSoft Support, Service and Warranty

#### 11.6.1 Technical Support

ProSoft Technology survives on its ability to provide meaningful support to its customers. Should any questions or problems arise, please feel free to contact us at:

> ProSoft Technology, Inc. 9801 Camino Media Suite 105 Bakersfield, CA 93311 (805) 664-7208 (805) 664-7233 FAX

Before calling for support, please prepare yourself for the call. In order to provide the best and quickest support possible, we will most likely ask for the following information (you may wish to fax it to us prior to calling):

- 1. Product Serial and Version Number
- 2. T-3 Configuration Information
  - Dip Switches
  - Jumpers
  - Communication cabling

#### 11.6.2 Service and Repair

The T-3 card is an electronic product, designed and manufactured to function under somewhat adverse conditions. As with any product, through age, misapplication, or any one of many possible problems, the card may require repair.

The T-3 product has a one year parts and labor warranty according to the limits specified in the warranty. Replacement and/or returns should be directed to the distributor or Original Equipment Manufacturer from whom the product was purchased. If you need to return the card for repair, it is first necessary to obtain an RMA number from ProSoft Technology. Please call the factory for this number and display the number prominently on the outside of the shipping carton used to return the card.

#### LIMITED WARRANTY

T-3

SCOPE OF WARRANTY:

Raypak, Inc. ("Raypak") warrants to the original owner the T-3 to be free from defects in materials and workmanship under normal use and service for the applicable warranty period. In accordance with the terms of this Limited Warranty, RAYPAK will furnish a replacement or repair, at our option, any defective part which fails in normal use and service during the applicable warranty period. The replacement or repair will be warranted for only the unexpired portion of the original Warranty Period.

APPLICABLE WARRANTY PERIOD

The effective date of warranty coverage is the date of original installation, of the Control System, by a qualified electrician or by a RAYPAK authorized service technician. The Applicable Warranty Period is one (1) year from the effective date. WARRANTY EXCLUSIONS

This Limited Warranty does not apply:

- 1. if the control system is not properly installed by a qualified technician in accordance with manufacturer's installation instructions, applicable codes, ordinances and good trade practices,
- 2. to damage or malfunctions resulting from failure to properly install, operate or maintain the system in accordance with the manufacturer's instructions;
- 3. if the rating plate'(s) or serial number(s) are altered, defaced or removed;
- 4. if the System is modified in any way or used with any non-factory authorized accessories or components;
- 5. to damage or failure from abuse, accident, act of nature, fire, flood, freezing or the like;
- 6. to accessories, rubber or plastic parts, light bulbs or glass parts;

7. if the System is moved from its original installation site; or if the original owner no longer owns the site or the System. LABOR AND SHIPPING COSTS

This Limited Warranty does not cover labor costs for service, removal or reinstallation of any part nor shipping charges to or from RAYPAK'S designated repair center or to or from the installation site. All such costs are your responsibility. HOW TO MAKE A WARRANTY CLAIM

To make a warranty claim, promptly ship (postage prepaid) or carry the defective part to a designated RAYPAK Service Dealer or Service Station in the United States, supplying proof of purchase and date of purchase and date of installation and the model and serial numbers. If you cannot locate a dealer, contact RAYPAK'S Service Department at the address/telephone listed below. Raypak reserves the right at all times to inspect the claimed defect and verify warranty coverage at its factory. EXCLUSIVE WARRANTY - LIMITATION OF LIABILITY

This is the only warranty given by RAYPAK. No one is authorized to make any other warranties on Raypak's behalf. ANY IMPLIED WARRANTIES, INCLUDING MERCHANTABILITY OR FITNESS FOR A PARTICULAR PURPOSE, SHALL NOT EXTEND BEYOND THE APPLI-CABLE WARRANTY PERIOD SPECIFIED ABOVE. RAYPAK'S SOLE LIABILITY WITH RESPECT TO ANY DEFECT SHALL BE AS SET FORTH IN THIS LIMITED WARRANTY. ANY CLAIMS FOR INCIDENTAL OR CONSEQUENTIAL DAMAGES (INCLUDING DAMAGE FROM WATER LEAKAGE) ARE EXCLUDED. Some states do not allow limitations on how long an implied warranty lasts, or for the exclusion of incidental or consequential damages, so the above limitation or exclusion may not apply to you.

THIS LIMITED WARRANTY GIVES YOU SPECIFIC LEGAL RIGHTS, AND YOU MAY ALSO HAVE OTHER RIGHTS WHICH VARY FROM STATE TO STATE.

We suggest you immediately complete the information below and retain this Limited Warranty Certificate in case warranty service is needed.

#### **RAYPAK, INC. SERVICE DEPARTMENT**

2151 Eastman Avenue, Oxnard, CA 93030 (805) 278-5300 FAX (805) 278-5489

The following information must be provided when you write or call:

| Original Owner             |                   |             | Daytime Telephone Number                     |                 |  |
|----------------------------|-------------------|-------------|----------------------------------------------|-----------------|--|
| Complete Mailing Address   |                   |             |                                              |                 |  |
| City                       | State             | Zip Code    | Installation Site                            |                 |  |
| Model Number               |                   |             | Contractor/Installater                       |                 |  |
| Date of Installation       |                   |             | Serial Number                                |                 |  |
|                            |                   |             |                                              |                 |  |
| Raypak, Inc., 2151 Eastman | Avenue, Oxnard, ( | CA 93030 (8 | 05) 27 <sup>გ_გვ</sup> ე0 FAX (805) 278-5489 | Litho in U.S.A. |  |

APPENDIX A

Modbus Register Map

#### Raypak Modbus Register Assignments

#### **Function Function Function**

| <b>Type</b><br>R/W<br>R/W<br>R/W<br>R/W<br>R/W<br>R/W<br>R/W<br>R/W<br>R/W<br>R/W | <b>2</b><br>10001<br>10017<br>10018                | 4<br>30001<br>30002<br>30003<br>30004<br>30005<br>30006<br>30007<br>30008<br>30009<br>30010<br>30011<br>30012<br>30013<br>30014<br>30015<br>30016<br>30017<br>30018<br>30019<br>30020<br>30021<br>30022<br>30023<br>30024<br>30025<br>30026<br>30027<br>30028<br>30029<br>30030<br>30031<br>30031 | 3.6<br>40001<br>40002<br>40003<br>40004<br>40005<br>40006<br>40007<br>40008<br>40009<br>40010<br>40011<br>40012<br>40013<br>40014<br>40015<br>40016<br>40017<br>40018<br>40019<br>40020<br>40021<br>40020<br>40021<br>40022<br>40023<br>40024<br>40025<br>40026<br>40027<br>40028<br>40029<br>40030<br>40031<br>40031 |                                   | DescriptionSetpointDay Setpoint (Desired water temp @ 70F)NitesetbackNight Setback (Desired water temp @ 70F)Ratio Out1-200 = 0.1 - 20.0 in 0.1 incrementsThrottlingDetta T of all boilers in system (Normally 20 / # boilers)Modulating Step (%) min 5% stepsWait State Time (Sec)Outdoor Cut off Temperature (O/C)Control Band (degrees F Tolerance from TAR) (C/B)Lead Boiler Number (1 to Number of Boilers)Number of BoilersTP - Boiler Pump Delay (Min) Boiler #1TP - Boiler Pump Delay (Min) Boiler #2TP - Boiler Pump Delay (Min) Boiler #3TP - Boiler Pump Delay (Min) Boiler #4TP - Boiler Pump Delay (Min) Boiler #5TP - Boiler Pump Delay (Min) Boiler #6TP - Boiler Pump Delay (Min) Boiler #7TP - Boiler Pump Delay (Min) Boiler #8TS - Ignition Time (Sec) Boiler #1TS - Ignition Time (Sec) Boiler #1TS - Ignition Time (Sec) Boiler #4TS - Ignition Time (Sec) Boiler #3TS - Ignition Time (Sec) Boiler #4TS - Ignition Time (Sec) Boiler #7TS - Ignition Time (Sec) Boiler #8Time - HrsTime - MinTime - MinTime - MinTime - MinTime - MinTime - MinSit 0 = Night Setback onBit 0 = Fault Status )1=system fault)Bit 1 = Call Out Request (1 = Yes)Controller LED Status |
|-----------------------------------------------------------------------------------|----------------------------------------------------|----------------------------------------------------------------------------------------------------|----------------------------------------------------------------------------------------------------|-----------------------------------|----------------------------------------------------------------------------------------------------|
| R<br>R R<br>R R<br>R<br>R<br>R<br>R<br>R<br>R<br>R                                |                                                    | 30033<br>30034<br>30035<br>30036<br>30037<br>30038<br>30039<br>30040<br>30041<br>30042<br>30043                                                                                                    | 40033<br>40034<br>40035<br>40036<br>40037<br>40038<br>40039<br>40040<br>40041<br>40042<br>40043                                                                                                    |                                   | Outdoor Temperature + 35<br>Water Temperature + 35<br>Target Temperature (TAR)<br>Valve Position (0-100%) - Boiler #1<br>Valve Position (0-100%) - Boiler #2<br>Valve Position (0-100%) - Boiler #3<br>Valve Position (0-100%) - Boiler #4<br>Valve Position (0-100%) - Boiler #5<br>Valve Position (0-100%) - Boiler #6<br>Valve Position (0-100%) - Boiler #7<br>Valve Position (0-100%) - Boiler #8<br>Boiler #1 Status Word <u>Boiler #1</u>                                                                                                    |
| R<br>R<br>R<br>R<br>R                                                             | 10209<br>10210<br>10211<br>10212<br>10213<br>10214 | 30044                                                                                                    | 40044                                                                                                    | bit<br>0<br>1<br>2<br>3<br>4<br>5 | Boiler #1 Status WordBoiler #1Boiler Not On Line(0 = Normal, 1 = Alarm)Boiler Operation(0 = Firing, 1 = Ready)Low Water Cutoff(0 = Normal, 1 = Alarm)Low Pressure Water(0 = Normal, 1 = Alarm)Low Pressure Gas(0 = Normal, 1 = Alarm)High Pressure Gas(0 = Normal, 1 = Alarm)                                                                                                    |

| R<br>R<br>R<br>R      | 10215<br>10216<br>10217<br>10218<br>10219                                                       |       |       | 6<br>7<br>8<br>9<br>10                                      | High Limit<br>Thermostat - Operating aquastat (not fault)<br>Manual Override<br>Flow Switch<br>No Pilot                                                                                                    | <ul> <li>(0 = Normal, 1 = Alarm)</li> <li>(0 = Normal, 1 = Aquastat)</li> <li>(0 = Normal, 1 = Alarm)</li> <li>(0 = Normal, 1 = Alarm)</li> <li>(0 = Normal, 1 = Alarm)</li> </ul>                                                                                         |
|-----------------------|-------------------------------------------------------------------------------------------------|-------|-------|-------------------------------------------------------------|----------------------------------------------------------------------------------------------------|----------------------------------------------------------------------------------------------------|
| R R R R R R R R R R R | 10225<br>10226<br>10227<br>10228<br>10229<br>10230<br>10231<br>10232<br>10233<br>10234<br>10235 | 30045 | 40045 | bit<br>0<br>1<br>2<br>3<br>4<br>5<br>6<br>7<br>8<br>9<br>10 | Boiler #2 Status Word Boiler #2<br>Boiler Not On Line<br>Boiler Operation<br>Low Water Cutoff<br>Low Pressure Water<br>Low Pressure Gas<br>High Pressure Gas<br>High Limit<br>Thermostat - Operating aquastat (not fault)<br>Manual Override<br>Flow Switch<br>No Pilot        | (0 = Normal, 1 = Alarm)<br>(0 = Firing, 1 = Ready)<br>(0 = Normal, 1 = Alarm)<br>(0 = Normal, 1 = Alarm)<br>(0 = Normal, 1 = Alarm)<br>(0 = Normal, 1 = Alarm)<br>(0 = Normal, 1 = Alarm)<br>(0 = Normal, 1 = Alarm)<br>(0 = Normal, 1 = Alarm)<br>(0 = Normal, 1 = Alarm) |
| R R R R R R R R R R R | 10241<br>10242<br>10243<br>10244<br>10245<br>10246<br>10247<br>10248<br>10249<br>10250<br>10251 | 30046 | 40046 | bit<br>0<br>1<br>2<br>3<br>4<br>5<br>6<br>7<br>8<br>9<br>10 | Boiler #3 Status Word Boiler #3<br>Boiler Not On Line<br>Boiler Operation<br>Low Water Cutoff<br>Low Pressure Water<br>Low Pressure Gas<br>High Pressure Gas<br>High Limit<br>Thermostat - Operating aquastat (not fault)<br>Manual Override<br>Flow Switch<br>No Pilot        | (0 = Normal, 1 = Alarm)<br>(0 = Firing, 1 = Ready)<br>(0 = Normal, 1 = Alarm)<br>(0 = Normal, 1 = Alarm)<br>(0 = Normal, 1 = Alarm)<br>(0 = Normal, 1 = Alarm)<br>(0 = Normal, 1 = Alarm)<br>(0 = Normal, 1 = Alarm)<br>(0 = Normal, 1 = Alarm)<br>(0 = Normal, 1 = Alarm) |
| R R R R R R R R R R R | 10257<br>10258<br>10259<br>10260<br>10261<br>10262<br>10263<br>10264<br>10265<br>10266<br>10267 | 30047 | 40047 | bit<br>0<br>1<br>2<br>3<br>4<br>5<br>6<br>7<br>8<br>9<br>10 | Boiler #4 Status Word Boiler #4<br>Boiler Not On Line<br>Boiler Operation<br>Low Water Cutoff<br>Low Pressure Water<br>Low Pressure Gas<br>High Pressure Gas<br>High Limit<br>Thermostat - Operating aquastat (not fault)<br>Manual Override<br>Flow Switch<br>No Pilot        | (0 = Normal, 1 = Alarm)<br>(0 = Firing, 1 = Ready)<br>(0 = Normal, 1 = Alarm)<br>(0 = Normal, 1 = Alarm)<br>(0 = Normal, 1 = Alarm)<br>(0 = Normal, 1 = Alarm)<br>(0 = Normal, 1 = Alarm)<br>(0 = Normal, 1 = Alarm)<br>(0 = Normal, 1 = Alarm)<br>(0 = Normal, 1 = Alarm) |
| R R R R R R R R R R R | 10273<br>10274<br>10275<br>10276<br>10277<br>10278<br>10279<br>10280<br>10281<br>10282<br>10283 | 30048 | 40048 | bit<br>0<br>1<br>2<br>3<br>4<br>5<br>6<br>7<br>8<br>9<br>10 | Boiler #3 Status Word <u>Boiler #5</u><br>Boiler Not On Line<br>Boiler Operation<br>Low Water Cutoff<br>Low Pressure Water<br>Low Pressure Gas<br>High Pressure Gas<br>High Limit<br>Thermostat - Operating aquastat (not fault)<br>Manual Override<br>Flow Switch<br>No Pilot | (0 = Normal, 1 = Alarm)<br>(0 = Firing, 1 = Ready)<br>(0 = Normal, 1 = Alarm)<br>(0 = Normal, 1 = Alarm)<br>(0 = Normal, 1 = Alarm)<br>(0 = Normal, 1 = Alarm)<br>(0 = Normal, 1 = Alarm)<br>(0 = Normal, 1 = Alarm)<br>(0 = Normal, 1 = Alarm)<br>(0 = Normal, 1 = Alarm) |

| R R R R R R R R R R R                 | 10289<br>10290<br>10291<br>10292<br>10293<br>10294<br>10295<br>10296<br>10297<br>10298<br>10299 | 30049                                                                                                    | 40049                                                                                                    | bit<br>0<br>1<br>2<br>3<br>4<br>5<br>6<br>7<br>8<br>9<br>10                                | Boiler #6 Status Word Boiler #6<br>Boiler Not On Line<br>Boiler Operation<br>Low Water Cutoff<br>Low Pressure Water<br>Low Pressure Gas<br>High Pressure Gas<br>High Limit<br>Thermostat - Operating aquastat (not fault)<br>Manual Override<br>Flow Switch<br>No Pilot                                                                                                    | (0 = Normal, 1 = Alarm)<br>(0 = Firing, 1 = Ready)<br>(0 = Normal, 1 = Alarm)<br>(0 = Normal, 1 = Alarm)<br>(0 = Normal, 1 = Alarm)<br>(0 = Normal, 1 = Alarm)<br>(0 = Normal, 1 = Alarm)<br>(0 = Normal, 1 = Alarm)<br>(0 = Normal, 1 = Alarm)<br>(0 = Normal, 1 = Alarm)                                                                                                    |
|---------------------------------------|-------------------------------------------------------------------------------------------------|----------------------------------------------------------------------------------------------------|----------------------------------------------------------------------------------------------------|--------------------------------------------------------------------------------------------|----------------------------------------------------------------------------------------------------|----------------------------------------------------------------------------------------------------|
| R R R R R R R R R R R                 | 10305<br>10306<br>10307<br>10308<br>10309<br>10310<br>10311<br>10312<br>10313<br>10314<br>10315 | 30050                                                                                                    | 40050                                                                                                    | bit<br>0<br>1<br>2<br>3<br>4<br>5<br>6<br>7<br>8<br>9<br>10                                | Boiler #7 Status Ward Boiler #7<br>Boiler Not On Line<br>Boiler Operation<br>Low Water Cutoff<br>Low Pressure Water<br>Low Pressure Gas<br>High Pressure Gas<br>High Limit<br>Thermostat - Operating aquastat (not fault)<br>Manual Override<br>Flow Switch<br>No Pilot                                                                                                    | (0 = Normal, 1 = Alarm)<br>(0 = Firing, 1 = Ready)<br>(0 = Normal, 1 = Alarm)<br>(0 = Normal, 1 = Alarm)<br>(0 = Normal, 1 = Alarm)<br>(0 = Normal, 1 = Alarm)<br>(0 = Normal, 1 = Alarm)<br>(0 = Normal, 1 = Alarm)<br>(0 = Normal, 1 = Alarm)<br>(0 = Normal, 1 = Alarm)                                                                                                    |
| R R R R R R R R R R R                 | 10321<br>10322<br>10323<br>10324<br>10325<br>10326<br>10327<br>10328<br>10329<br>10330<br>10331 | 30035                                                                                                    | 40051                                                                                                    | bit<br>0<br>1<br>2<br>3<br>4<br>5<br>6<br>7<br>8<br>9<br>10                                | Boiler #3 Status Ward Boiler #8<br>Boiler Not On Line<br>Boiler Operation<br>Low Water Cutoff<br>Low Pressure Water<br>Low Pressure Gas<br>High Pressure Gas<br>High Limit<br>Thermostat - Operating aquastat (not fault)<br>Manual Override<br>Flow Switch<br>No Pilot                                                                                                    | $      (0 = Normal, 1 = Alarm) \\       (0 = Firing, 1 = Ready) \\       (0 = Normal, 1 = Alarm) \\       (0 = Normal, 1 = Alarm) \\       (0 = Normal, 1 = Alarm) \\       (0 = Normal, 1 = Alarm) \\       (0 = Normal, 1 = Alarm) \\       (0 = Normal, 1 = Alarm) \\       (0 = Normal, 1 = Alarm) \\       (0 = Normal, 1 = Alarm) \\       (0 = Normal, 1 = Alarm) \\       (0 = Normal, 1 = Alarm) \\       (0 = Normal, 1 = Alarm) $ |
| R R R R R R R R R R R R R R R R R R R |                                                                                                 | 30052<br>30053<br>30054<br>30055<br>30056<br>30057<br>30058<br>30069<br>30060<br>30061<br>30062<br>30063<br>30064<br>30065<br>30066<br>30067<br>30068<br>30069 | 40052<br>40053<br>40054<br>40055<br>40056<br>40057<br>40058<br>40059<br>40060<br>40061<br>40062<br>40063<br>40064<br>40065<br>40066<br>40066<br>40067<br>40068<br>40069 | Nite<br>Rat<br>Thr<br>Mod<br>Wai<br>Out<br>Cor<br>Lea<br>Nur<br>TP<br>TP<br>TP<br>TP<br>TP | <ul> <li>point Day Setpoint (Desired water temp esetback Night Setback (Desired water temp io Out 1-200 = 0.1 - 20.0 in 0.1 increment ottling Delta T of all boilers in system (Normally dulating Step (%) min 5% steps it State Time (Sec)</li> <li>door Cut off Temperature (O/C) throl Band (degrees F Tolerance from TAR) (0 dd Boiler Number (1 to Number of Boilers) mber of Boilers</li> <li>Boiler Pump Delays (Min) Boiler #1</li> <li>Boiler Pump Delays (Min) Boiler #3</li> <li>Boiler Pump Delays (Min) Boiler #4</li> <li>Boiler Pump Delays (Min) Boiler #5</li> <li>Boiler Pump Delays (Min) Boiler #6</li> <li>TP - Boiler Pump Delays (Min) Boiler #7</li> <li>TP - Boiler Pump Delays (Min) Boiler #8</li> </ul> | 0 @ 70F)<br>s<br>20 / # boilers)                                                                                                    |

| R                                         |       | 30070<br>30071<br>30072<br>30073<br>30074<br>30075<br>30076<br>30077<br>30078<br>30079<br>30080<br>30081<br>30082                                                                                                    | 40070<br>40071<br>40072<br>40073<br>40074<br>40075<br>40076<br>40077<br>40078<br>40079<br>40080<br>40081<br>40082                                                                                                    | TS - Boiler Start Times (Sec) Boiler #1<br>TS - Boiler Start Times (Sec) Boiler #2<br>TS - Boiler Start Times (Sec) Boiler #3<br>TS - Boiler Start Times (Sec) Boiler #4<br>TS - Boiler Start Times (Sec) Boiler #5<br>TS - Boiler Start Times (Sec) Boiler #6<br>TS - Boiler Start Times (Sec) Boiler #7<br>TS - Boiler Start Times (Sec) Boiler #8<br>Time - Hrs<br>Time - Hrs<br>Time - Min<br>Time - DWK<br>Lead Change<br>Hrs Remaining                                                                                                    |                                                               |                          |
|-------------------------------------------|-------|----------------------------------------------------------------------------------------------------|----------------------------------------------------------------------------------------------------|----------------------------------------------------------------------------------------------------|---------------------------------------------------------------|--------------------------|
| R                                         | 10833 | 30083                                                                                                    | 40083                                                                                                    | Bit 0 = Setback on (1)                                                                                                    |                                                               |                          |
| ר א א א א א א א א א א א א א א א א א א א   |       | 30084<br>30086<br>30088<br>30090<br>30092<br>30094<br>30096<br>30098<br>30100<br>30102<br>30104<br>30106<br>30108<br>30110<br>30112<br>30114<br>30116<br>30117<br>30118<br>30119<br>30120<br>30121<br>30122<br>30123<br>30124<br>30125<br>30126<br>30127<br>30128 | 40084<br>40086<br>40088<br>40090<br>40092<br>40094<br>40096<br>40098<br>40100<br>40102<br>40104<br>40106<br>40108<br>40106<br>40108<br>40100<br>40112<br>40110<br>40112<br>40112<br>40114<br>40116<br>40117<br>40119<br>40120<br>40121<br>40120<br>40121<br>40122<br>40123<br>40124<br>40125<br>40126<br>40127<br>40128 | Boiler Valve Up Times (Sec)<br>Boiler Valve Up Times (Sec)<br>Boiler Valve Up Times (Sec)<br>Boiler Valve Up Times (Sec)<br>Boiler Valve Up Times (Sec)<br>Boiler Valve Up Times (Sec)<br>Boiler Valve Up Times (Sec)<br>Boiler Valve Up Times (Sec)<br>Boiler Valve Down Times (Sec)<br>Boiler Valve Down Times (Sec)<br>Boiler Valve Down Times (Sec)<br>Boiler Valve Down Times (Sec)<br>Boiler Valve Down Times (Sec)<br>Boiler Valve Down Times (Sec)<br>Boiler Valve Down Times (Sec)<br>Boiler Valve Down Times (Sec)<br>Boiler Valve Down Times (Sec)<br>Boiler Valve Down Times (Sec)<br>Boiler Valve Down Times (Sec)<br>Spare<br>Spare<br>Spar | or (0-258<br>0-255)<br>(0-255)                                |                          |
| R                                         |       | 30128                                                                                                    | 40129                                                                                                    | Maximum Water Temp Fault (0 = OK, 1<br>2 = nite Stpt > Max 7                                                                                                    |                                                               |                          |
| R<br>R<br>R/W<br>R/W<br>R/W<br>R/W<br>R/W |       | 30130<br>30131<br>30132<br>30133<br>30134<br>30135<br>30136<br>30137                                                                                                    | 40130<br>40131<br>40132<br>40133<br>40133<br>40134<br>40135<br>40136<br>40137                                                                                                    | Water Sensor $(0 = OK, 1 = Ope)$ Outdoor Sensor $(0 = OK, 1 = Ope)$ Spare $O/Cdb$ ( Off T > = C, On T< = OC - O/Cd                                                                                                    | n, 2 = S<br>n, 2 = S<br>b)<br>(0-255)<br>or (0-255)<br>0-255) | horted)<br>horted)<br>5) |
| W                                         |       | 30138                                                                                                    | 40138                                                                                                    | Maximum Water Temperature                                                                                                    |                                                               |                          |

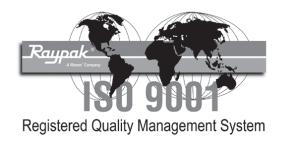

### www.raypak.com

Raypak, Inc. 2151 Eastman Avenue, Oxnard, CA 93030 (805) 278-5300 • FAX (805) 278-5489 Litho in U.S.A. Free Manuals Download Website <u>http://myh66.com</u> <u>http://usermanuals.us</u> <u>http://www.somanuals.com</u> <u>http://www.4manuals.cc</u> <u>http://www.4manuals.cc</u> <u>http://www.4manuals.cc</u> <u>http://www.4manuals.com</u> <u>http://www.404manual.com</u> <u>http://www.luxmanual.com</u> <u>http://aubethermostatmanual.com</u> Golf course search by state

http://golfingnear.com Email search by domain

http://emailbydomain.com Auto manuals search

http://auto.somanuals.com TV manuals search

http://tv.somanuals.com